# **ขั้นตอนการแก้ปัญหากรณีไฟฟ้าดับ**

# **โดย มหัทธวัฒน์ รักษาเกียรติศักดิ์**

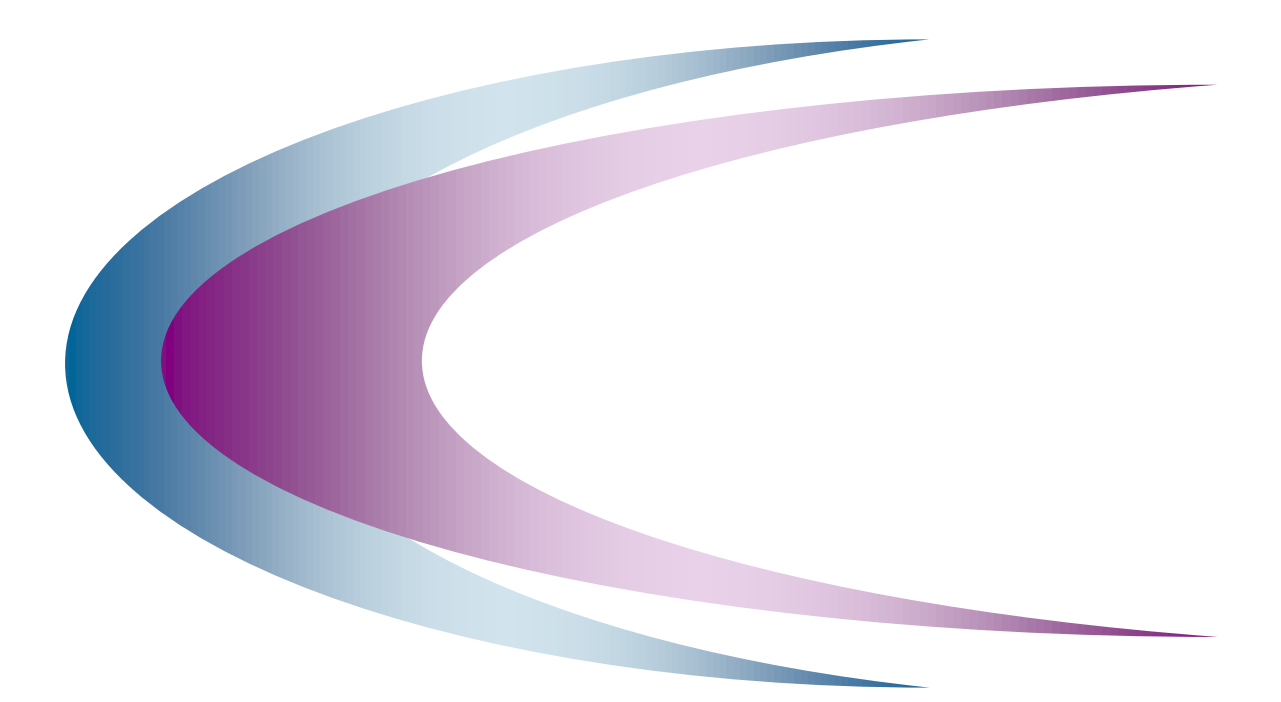

ฝ่ายระบบคอมพิวเตอร์และเครือข่าย

ส านักคอมพิวเตอร์ มหาวิทยาลัยศรีนครินทรวิโรฒ © Copyright 2003: Computer Center, Srinakharinwirot University

### **ขั้นตอนการแก้ปัญหากรณีไฟดับ**

่ ให้ทำการเปิด Main Switch ระบบไฟฟ้า(เบรกเกอร์ = circuit breaker) ที่ชั้น 1 ห้องแสดงนิทรรศการ

ตรวจสอบไฟแสดงสถานะ จะต้องติดทั้งสามดวงดังนี้

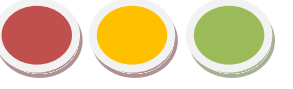

ถ้าไฟติดไม่ครบทั้งสามดวง ห้ามทำการเปิด ระบบไฟฟ้า

.<br>ถ้าไฟติดครบทั้งสามดวง ให้ทำการเปิด ระบบไฟฟ้า ได้ โดยทำการโยก breaker ขึ้น ช้าๆ จนตรึงมือแล้วปล่อย

ท าแบบนี้จนกว่า ข้อความว่า "Discharge" เปลี่ยนเป็น "Charge"

จากนั้นกดที่ปุ่ม Close Circuit เพื่อทำการเปิดระบบไฟฟ้า

# เมื่อระบบไฟฟ้าทำงาน

จากนั้นเมื่อระบบไฟฟ้าทำงาน ทำการตรวจสอบว่า ไฟฟ้าที่ดับเป็นระยะเวลานานเท่าไร ถ้าดับไม่นานไม่เกิน 30 นาที ระบบไฟฟ้าของห้องคอมพิวเตอร์กลางก็จะยังไม่ดับ ซึ่งจะสามารถทำงานต่อได้ ซึ่งในกรณีนี้ไม่ต้องดำเนินการใดๆ ทั้งสิ้น ระบบจะสามารถใช้งานได้ทุกอย่างโดยไม่ขาดตอน

กรณีไฟฟ้าดับนานเกิน 30 นาที ทำให้ระบบสำรองไฟฟ้า ไม่สามารถรองรับการใช้งานได้นาน จึงต้องทำการ ตรวจสอบอุปกรณ์ทุกอย่างเพื่อให้สามารถกลับมาทุกอย่างให้เป็นปกติ

## **รายละเอียดอุปกรณ์ที่ต้องด าเนินการเปิดมีดังนี้**

- 1. อุปกรณ์เครือข่ายสื่อสาร ได้แก่ main switch (7800) และ อุปกรณ์ router ของระบบที่เชื่อมต่อกับ เครือข่าย Uninet
- 2. เครื่องแม่ข่าย ซึ่งเครื่องแม่ข่ายเมื่อเปิดเครื่องขึ้นมาทุกเครื่อง ให้เปิดดูหน้าจอทุกเครื่องว่าทำการตรวจสอบ ว่า เครื่องแม่ข่ายทุกเครื่องทำการเปิดเครื่องขึ้นเรียบร้อย ซึ่งการตรวจสอบ จำเป็นจะต้องต่อจอภาพ เพื่อ ตรวจสอบ ซึ่งเครื่องที่ถูกต้องสมบูรณ์จะต้องท าการเปิดขึ้นจนขึ้นหน้า login page เท่านั้น จึงจะถูกต้อง สมบูรณ์
- 3. ท าการตรวจสอบระบบเครือข่าย internet ว่าสามารถใช้งานเครือข่าย อินเทอร์เน็ตได้อย่างถูกต้อง ซึ่งการ ิตรวจสอบ จะต้องทำการเปิด Internet Explorer โดยจะต้องทำการทดสอบระบบเครือข่ายทั้งใน และ ต่างประเทศ เพื่อทำการทดสอบว่า ระบบเครือข่ายไม่มีปัญหา

#### **กรณีที่เกิดปัญหาไม่สามารถใช้งานเครือข่ายได้**

1. ทำการตรวจสอบว่าเครื่องคอมพิวเตอร์ได้รับ IP address หรือไม่ ถ้าได้รับ IP address ต้องทำ การตรวจสอบว่าได้ IP address ที่เป็น 10.x.x.x หรือไม่ ซึ่งการตรวจสอบ IP address สามารถ ท าได้ดังนี้

> กดปุ่ม start -> run พิมพ์ cmd จากนั้นพิมพ์ # ipconfig Windows IP Configuration Ethernet adapter Local Area Connection: Connection-specific DNS Suffix . : IP Address. . . . . . . . . . . . : 10.1.105.118 Subnet Mask . . . . . . . . . . . : 255.255.255.0 Default Gateway . . . . . . . . . : 10.1.105.1

- 2. กรณีที่ไม่ได้รับ IP address ตามข้างบน หรือ ได้รับ IP address เป็น 169 หรือ 192 แสดงว่า เครื่องคอมพิวเตอร์เครื่องนั้นไม่ได้รับ IP address มา ซึ่งสามารถทำการตรวจสอบ โดยการ ตรวจสอบที่ DHCP server ซึ่งมี IP address เป็น 10.1.3.6
- 3. จากนั้นเข้าไปที่เครื่อง IP 10.1.3.6 จากนั้นทำการตรวจสอบ dhcpd ว่าทำการ start daemon ถูกต้องหรือไม่ โดยการใช้คำสั่ง
	- # ps –ef |grep dhcpd
- 4. ถ้ามี process dhcpd ก็แสดงว่าเครื่อง dhcpd ทำงานถูกต้อง ทำการตรวจสอบในจุดอื่นๆต่อไป แต่ถ้าระบบ dhcpd ไม่ทำงานหรือ ไม่ได้เปิดเครื่อง ก็ทำการเปิดเครื่องและทำการ start ระบบ dhcpd โดยใช้คำสั่งดังนี้
	- # service dhcpd start

### **กรณีที่ได้รับ IP address ถูกต้องแต่ไม่สามารถใช้งานเครือข่ายอินเทอร์เน็ตได้**

- 1. ท าการตรวจสอบว่า เครื่อง PC เครื่องนั้นมีการเชื่อมต่อถูกหรือไม่ หรือ อุปกรณ์ที่ต่ออยู่ ใช้งานได้ หรือไม่ ถ้าเป็นเครื่องเดียวแสดงว่าเครื่องนี้อาจจะใช้ไม่ได้ เครื่องเดียว แต่ถ้าไม่สามารถใช้ได้ทุก เครื่องก็จะต้องทำการตรวจสอบที่อุปกรณ์ network device เช่น อุปกรณ์ switch ที่เครื่องนี้ต่อ อยู่ใช้งานได้หรือไม่ หรือเปิดอยู่หรือไม่ ถ้าไม่ได้เปิด ก็ทำการเปิดให้เป็นปกติ แต่ถ้าเปิดแล้ว ก็ให้ ทำการตรวจสอบที่อุปกรณ์อีกครั้ง อาจจะทำการ reboot อีกครั้งเพื่อทดสอบว่าสามารถใช้งานได้ หรือไม่
- 2. ในกรณีที่ได้รับ IP address ถูกต้องและการเชื่อมต่อในระบบไม่มีปัญหา เนื่องจากสามารถ Ping เครื่องคอมพิวเตอร์ในระบบเครือข่ายเดียวกันได้ แสดงว่าการเชื่อมต่อของ PC เครื่องนั้นกับระบบ เครือข่ายสามารถทำงานได้ปกติ
- 3. จากนั้นถ้ายังไม่สามารถใช้งานได้ ให้ทำการตรวจสอบว่า firewall ยังสามารถทำงานได้อยู่หรือ ไม่ซึ่งการตรวจสอบนั้นจะต้องท าการ ssh เข้าไปที่ เครื่อง firewall แต่ละตัว ซึ่งจะประกอบด้วย

Khetnai , khetdmz และ khetnok ให้ทำการตรวจสอบระบบ firewall ทั้ง 3 ตัวให้หมดว่า ระบบ rule ของ firewall ต่างๆมีการ up ขึ้นเรียบร้อยแล้ว ถ้ายังไม่ได้มีการเปิดหรือการ up ก็ทำ การเปิดเพื่อให้ระบบสามารถทำงานได้